Write a program that

- 1. opens a graphics window of size 800x600 pixels, then
- 2. draws a circle in the left half of the window, then
- 3. draws another circle in the right half of the window, then
- 4. connects their centers with a straight line segment, then

5. after the mouse is clicked inside the graphics window, the left circle becomes 'red' and the right circle becomes 'green', then

6. after another mouse click the graphics window closes.

Use the sketch *inClassAssignment1.py* from our web site.

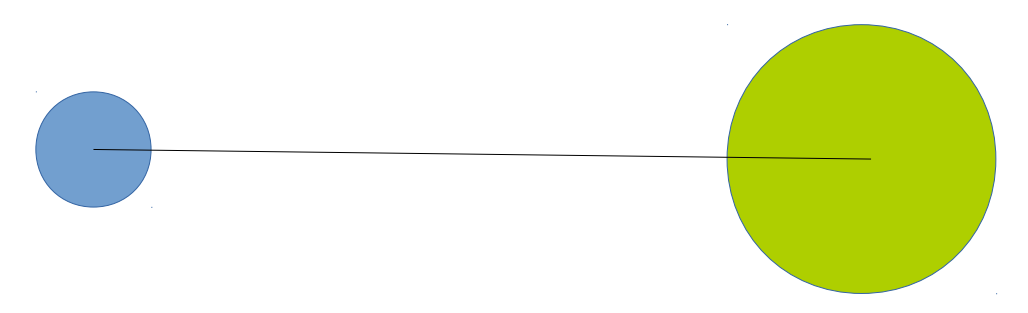

## **Bonus assignment**:

After coloring the circles, on another mouse click, move all the drawings (either down, to the right, to the left, or up), and only then, on another mouse click close the graphics window.